# **Accéder aux ressources d'autoformation « Toutapprendre » depuis le portail des bibliothèques d'Agglopolys**

Les bibliothèques d'Agglopolys proposent les ressources de « Toutapprendre », une plateforme d'autoformation en ligne tout public (loisirs, scolaires, étudiants, préparation aux concours). Cours, formations et didacticiels pour s'initier ou approfondir ses connaissances dans différents domaines :

- **Bureautique** : bases de données, dactylo, développement web, initiations à l'informatique, Internet, messagerie, programmation, traitement de texte, systèmes d'exploitation, travail collaboratif

- **Code et permis de conduire**
- **Développement personnel :** management, bien-être, santé, relationnel
- **Langues** : langues du monde, langues régionales et Français Langue Étrangère (FLE)

- **Multimédia** : 3D, CAO, art de vivre numérique, design, développement web, programmation, vidéo, audio, retouche d'image, photographie

- **Musique** : solfège, initiations instrumentales

- **Remise à niveau pour adulte** : langues, arts, droit, économie, français, histoire, géographie, mathématiques, physique-chimie, SVT (du cours moyen aux concours)

## **L'offre**

L'accès aux ressources de « Toutapprendre » est en illimité. Il est réservé aux abonnés des bibliothèques d'Agglopolys. Il se fait uniquement par *streaming* (lecture en ligne), à distance de chez vous ou sur place dans les bibliothèques.

## **Table des matières**

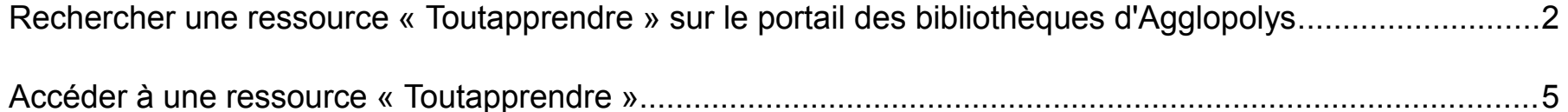

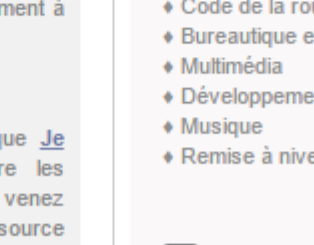

## <span id="page-1-0"></span>**Rechercher une ressource « Toutapprendre » sur le portail des bibliothèques d'Agglopolys**

### **Plusieurs possibilités :**

**1)** Accès rapide à tout le catalogue par le menu « En ligne 24/24 », en cliquant sur la rubrique « Autoformation ».

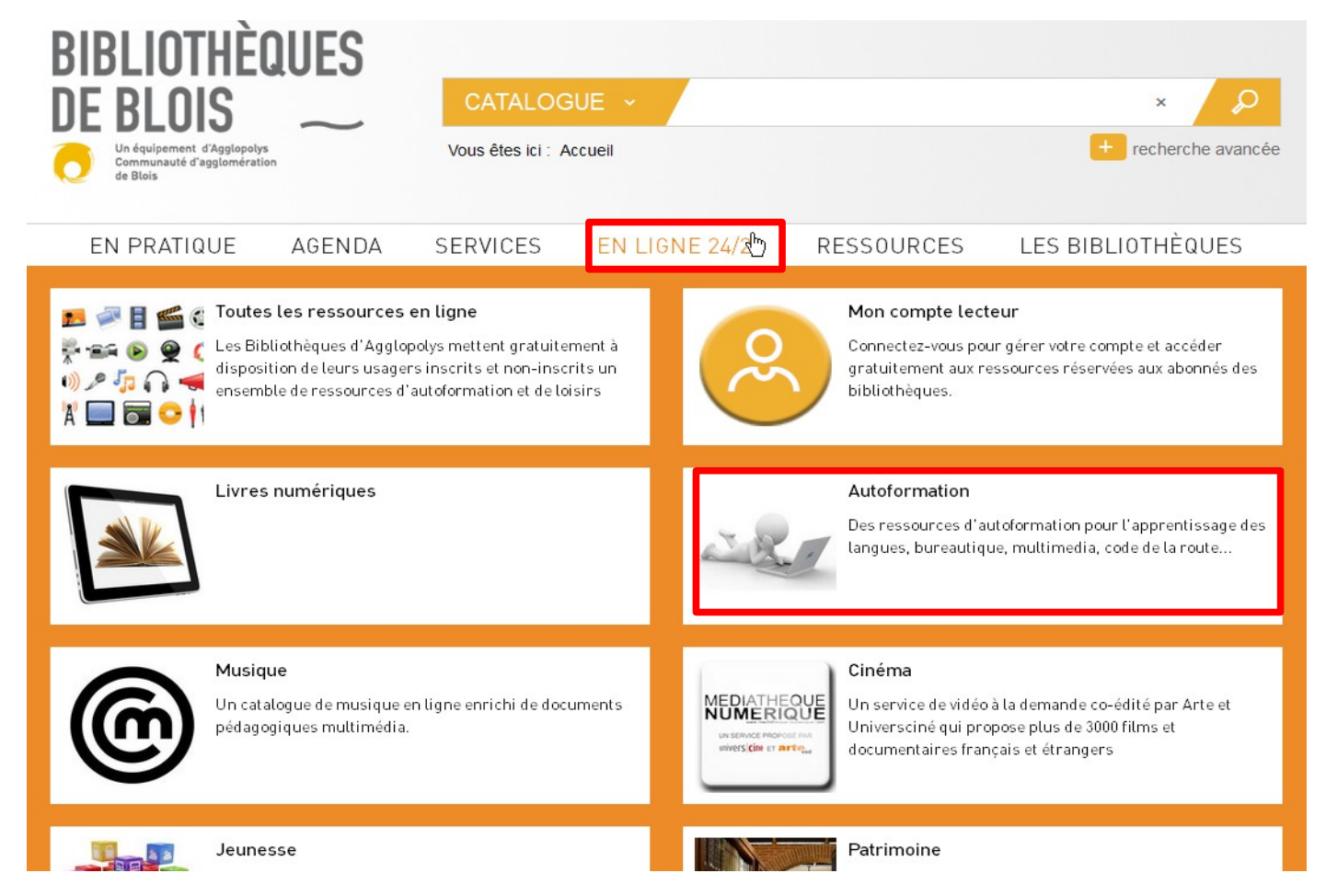

Sur la page « Autoformation », cliquez ensuite sur « Tout voir » pour visualiser le catalogue complet des ressources disponibles.

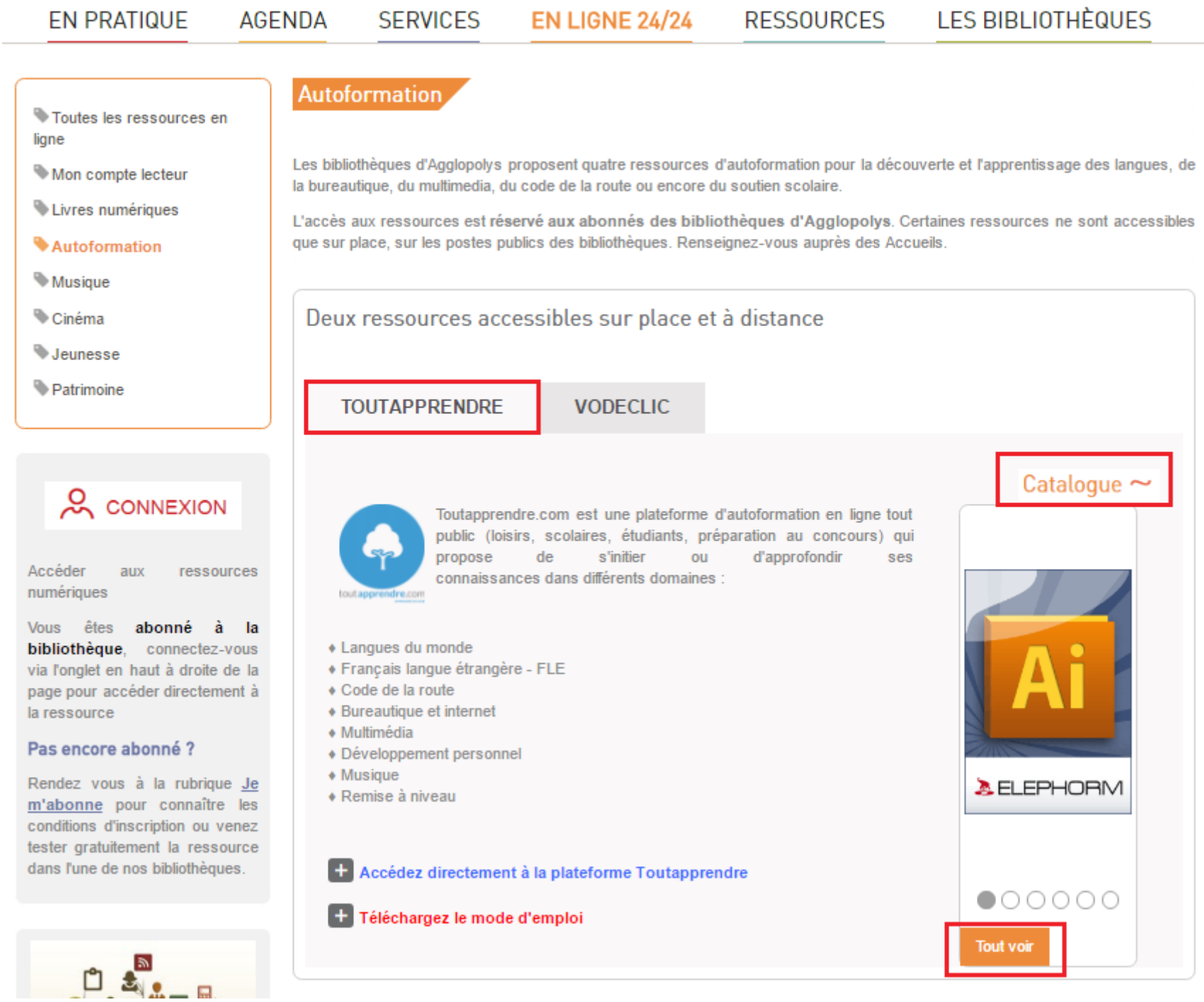

**2)** Accès direct par le catalogue si vous recherchez un sujet en particulier. Tapez votre demande dans la barre de recherche (par exemple : stress au travail), puis sélectionnez à gauche dans la facette « En ligne 24/24 » la catégorie « Toutapprendre ».

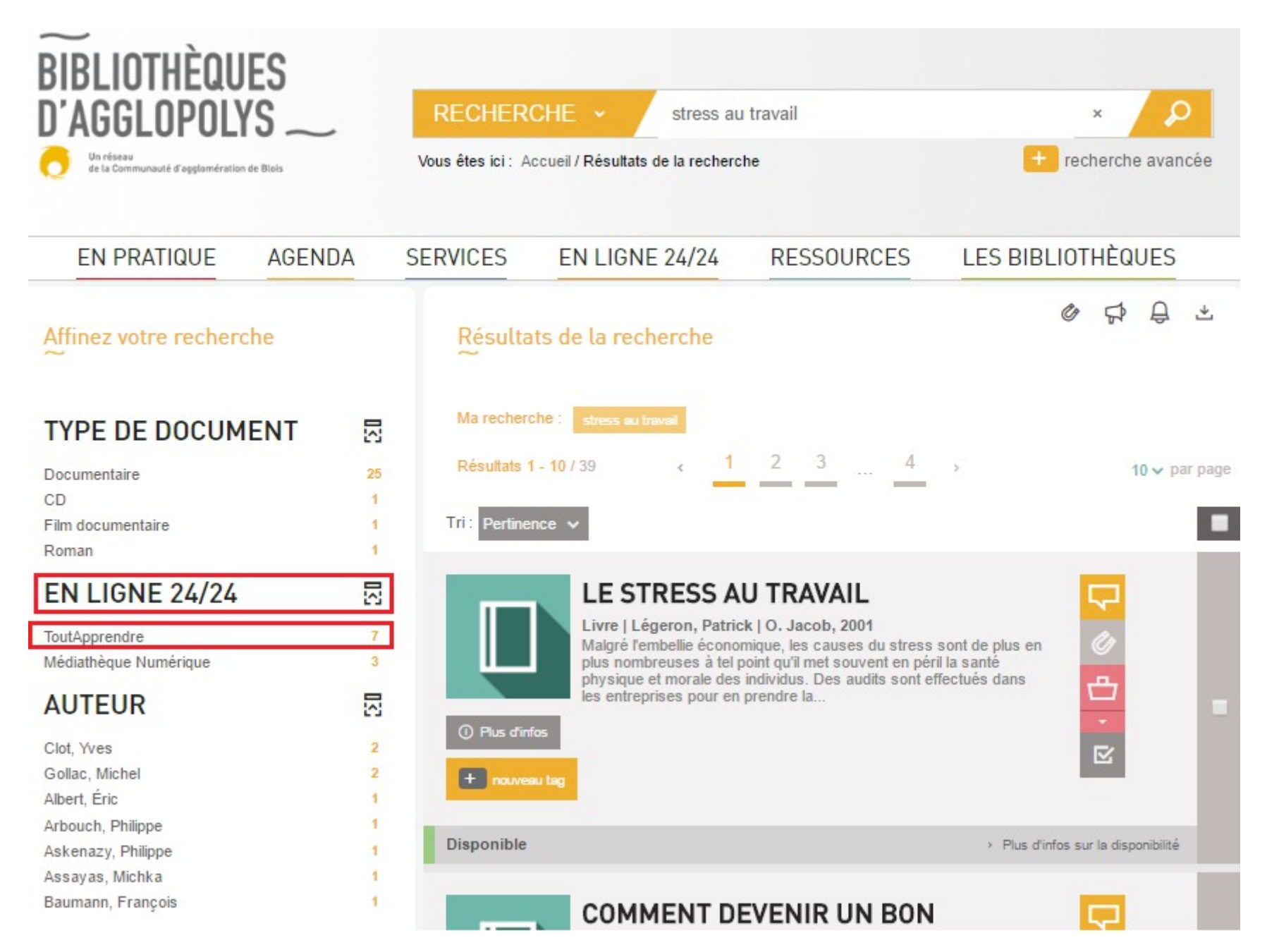

Les ressources numériques sont signalées par la mention « Consultable en ligne »

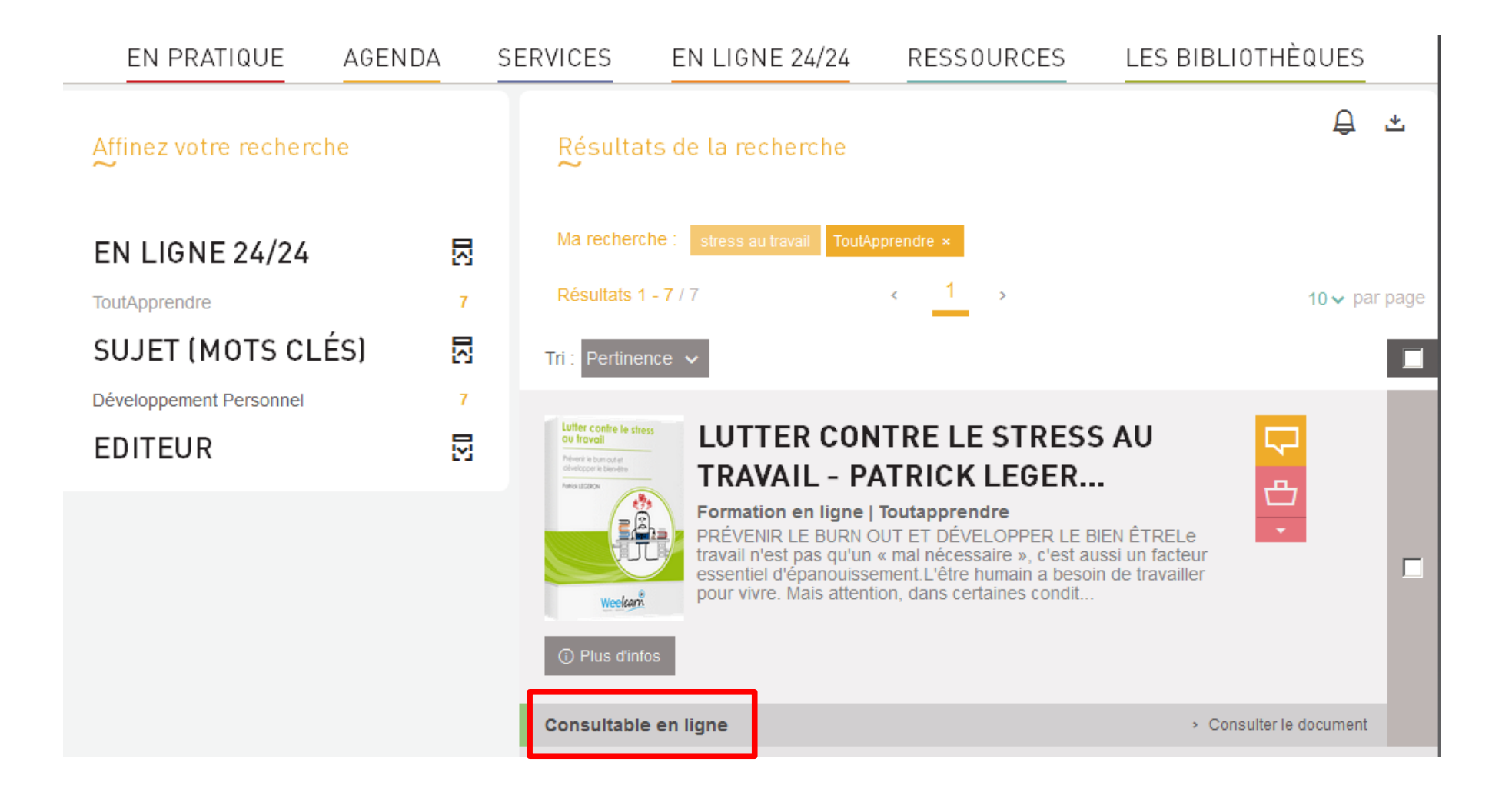

**AGFNDA EN PRATIQUE SERVICES EN LIGNE 24/24 RESSOURCES** LES BIBLIOTHÈQUES **Autoformation** Toutes les ressources en ligne Les bibliothèques d'Agglopolys proposent quatre ressources d'autoformation pour la découverte et l'apprentissage des langues, de Mon compte lecteur la bureautique, du multimedia, du code de la route ou encore du soutien scolaire. Livres numériques L'accès aux ressources est réservé aux abonnés des bibliothèques d'Agglopolys. Certaines ressources ne sont accessibles que sur place, sur les postes publics des bibliothèques. Renseignez-vous auprès des Accueils. Autoformation **Musique** Deux ressources accessibles sur place et à distance Cinéma **Jeunesse** 

**VODECLIC** 

d'approfondir

ses

2 CONNEXION Toutapprendre.com est une plateforme d'autoformation en ligne tout public (loisirs, scolaires, étudiants, préparation au concours) qui propose de s'initier ou Accéder ressources aux connaissances dans différents domaines : numériques Vous êtes abonné à la + Langues du monde bibliothèque, connectez-vous + Français langue étrangère - FLE via l'onglet en haut à droite de la page pour accéder directement à ◆ Code de la route ♦ Bureautique et internet la ressource + Multimédia Pas encore abonné ? + Développement personnel + Musique

**TOUTAPPRENDRE** 

◆ Remise à niveau

+ Téléchargez le mode d'emploi

Rendez vous à la rubrique Je m'abonne pour connaître les conditions d'inscription ou venez tester gratuitement la ressource dans l'une de nos bibliothèques.

Patrimoine

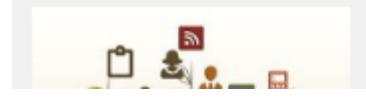

 $\left|+\right|$  Accédez directement à la plateforme Toutapprendre

Vous accédez au site de la ressource. Vous pouvez choisir un cours, une formation ou un didacticiel à partir du panneau de gauche. Puis cliquez sur « Accéder au cours ».

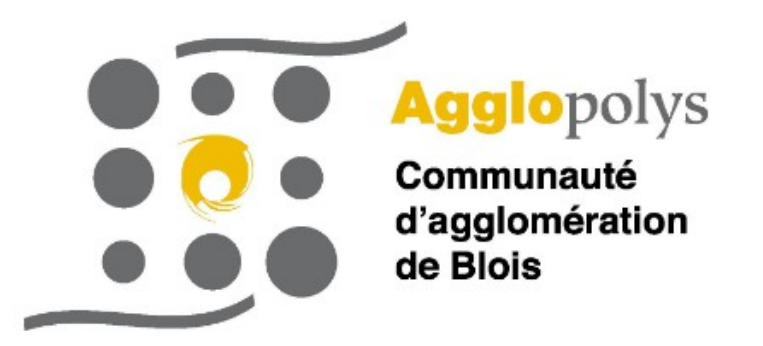

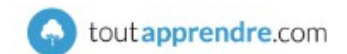

Catalogue  $\sim$ 

**A ELEPHORM** 

 $\bullet$ ○○○○

**Tout voir** 

Bienvenue | DECONNEXION

MES COURS SUIVIS | NOUS CONTACTER | FAQ

ACCÉDER AU

ACCÉDER AU<br>COURS

ACCÉDER AU

Développement personnel

Bases de données / Access (17) Dactylo (1) Dieveloppement Web / Mobile (1) Il Initiation à l'informatique (3) Ill Internet (3) Messagerie / Outlook (19) D OpenOffice (10) Présentation / Powerpoint (22) Suite bureautique (1) Système d'exploitation (21) Tableur / Excel (28) Traitement de texte / Word (29) Travail collaboratif (3)

 $QK$ 

Code & Permis (3) Code & Permis (3)

Rechercher un cours

Bureautique (158)

Développement personnel (77) Développement relationnel (21) Manager (1) Ressources Humaines (3) RH - Bien-être (1) Santé - Bien-être (11) Vivre mieux (40)

 $\Box$  Langues (246) Europe (90) Afrique (33) Amérique (13) ■ Asie (53)

Santé et bien-être: découvrez nos cours animés par des auteurs de renommée mondiale!

### **RESSOURCES HUMAINES**

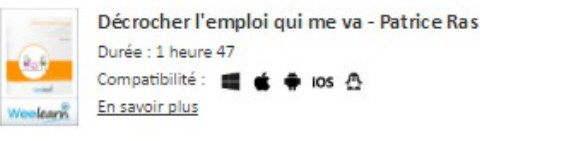

Mettez l'optimisme au cœur de votre entreprise - Jean-Philippe Ackermann Durée : 1 heure Compatibilité: ■ ★ + ios <br />
<br />
One (H) En savoir plus vidal.

Négocier avec succès au quotidien - Lionel Bellenger Durée : 95 minutes Compatibilité: de che los A En savoir plus Weelsam

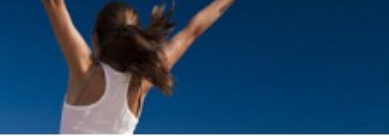

5/5

## <span id="page-4-0"></span>**Accéder à une ressource « Toutapprendre »**

1) Identifiez-vous avec votre compte lecteur

Cliquer sur "Connexion" en haut à droite de la page. Saisir votre identifiant et votre mot de passe :

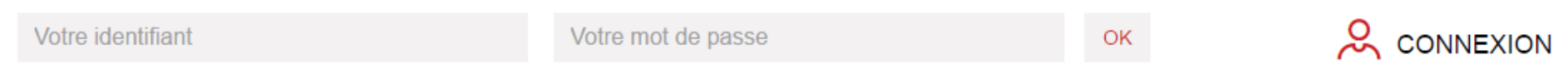

L'identifiant de votre compte est le numéro à 12 chiffres qui se trouve sous le code barre de votre carte de lecteur (exemple : 412537837900).

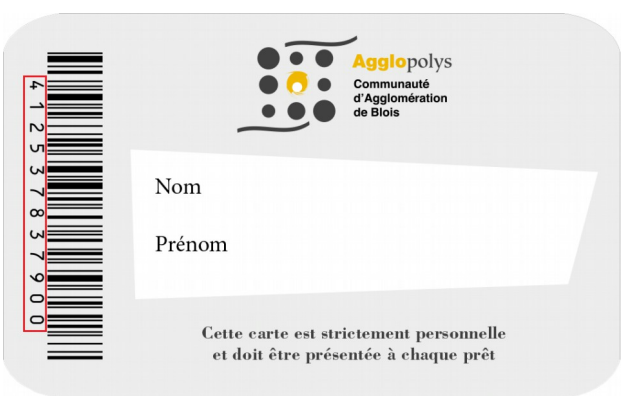

Votre mot de passe est constitué des 8 chiffres de votre date de naissance au format JJMMAAAA (exemple : 05091978 pour une personne née le 5 mai 1978).

Cliquez sur « ok ». Vous êtes connecté (votre nom s'affiche en haut à droite du site).

2) Comme expliqué en page 3, vous pouvez accéder directement à la plateforme « Toutapprendre ». Si vous recherchez un document à partir du catalogue, cliquez sur la notice puis sur « consulter le document ».

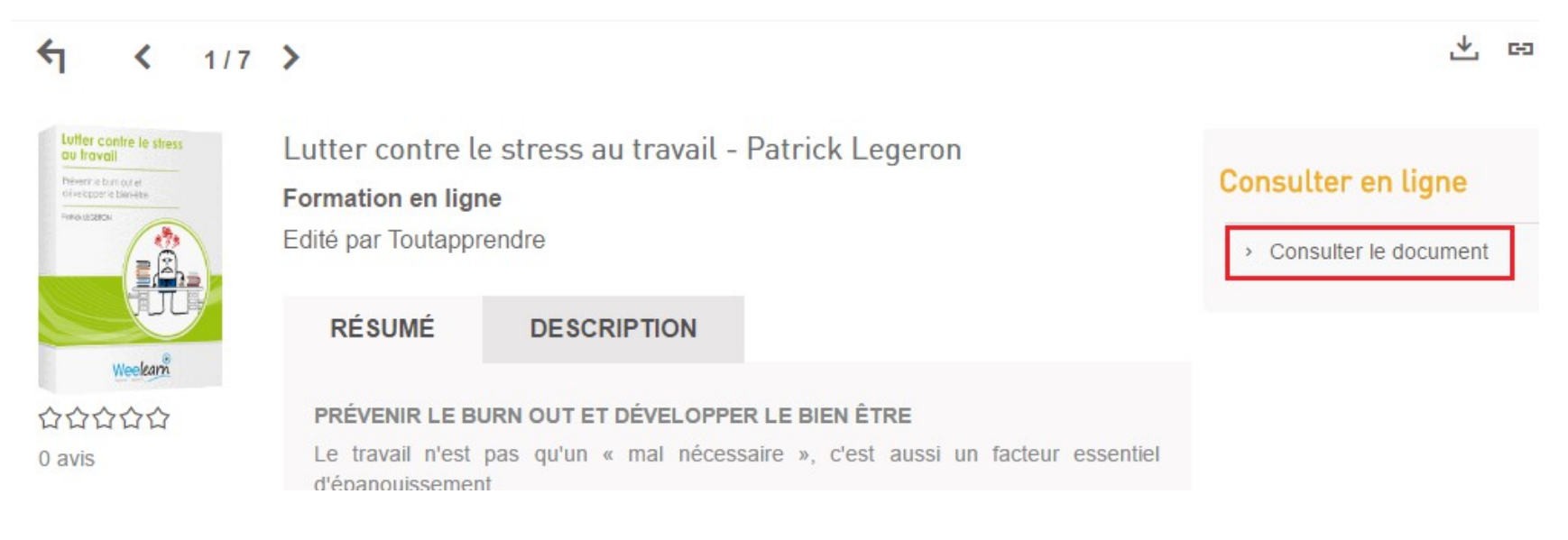

3) Un nouvel onglet ouvre le site de « Toutapprendre » sur la formation choisie. Vous pouvez suivre l'ensemble de la formation qui se présente sous forme de vidéo-conférence et d'exercices, ou choisir le chapitre qui vous intéresse en sélectionnant un module sur le côté gauche de l'écran.

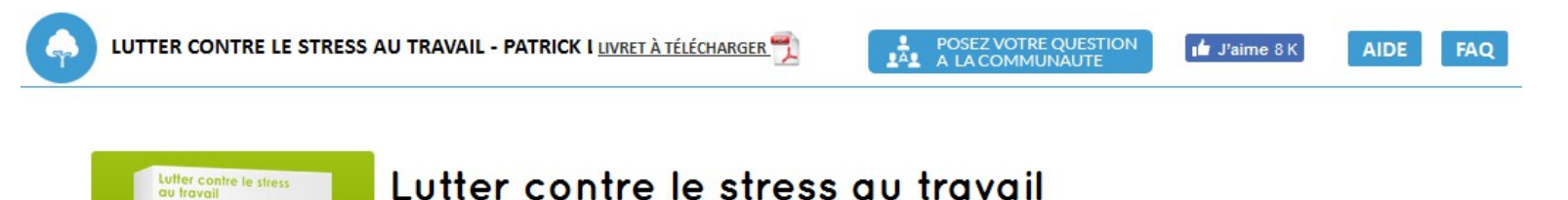

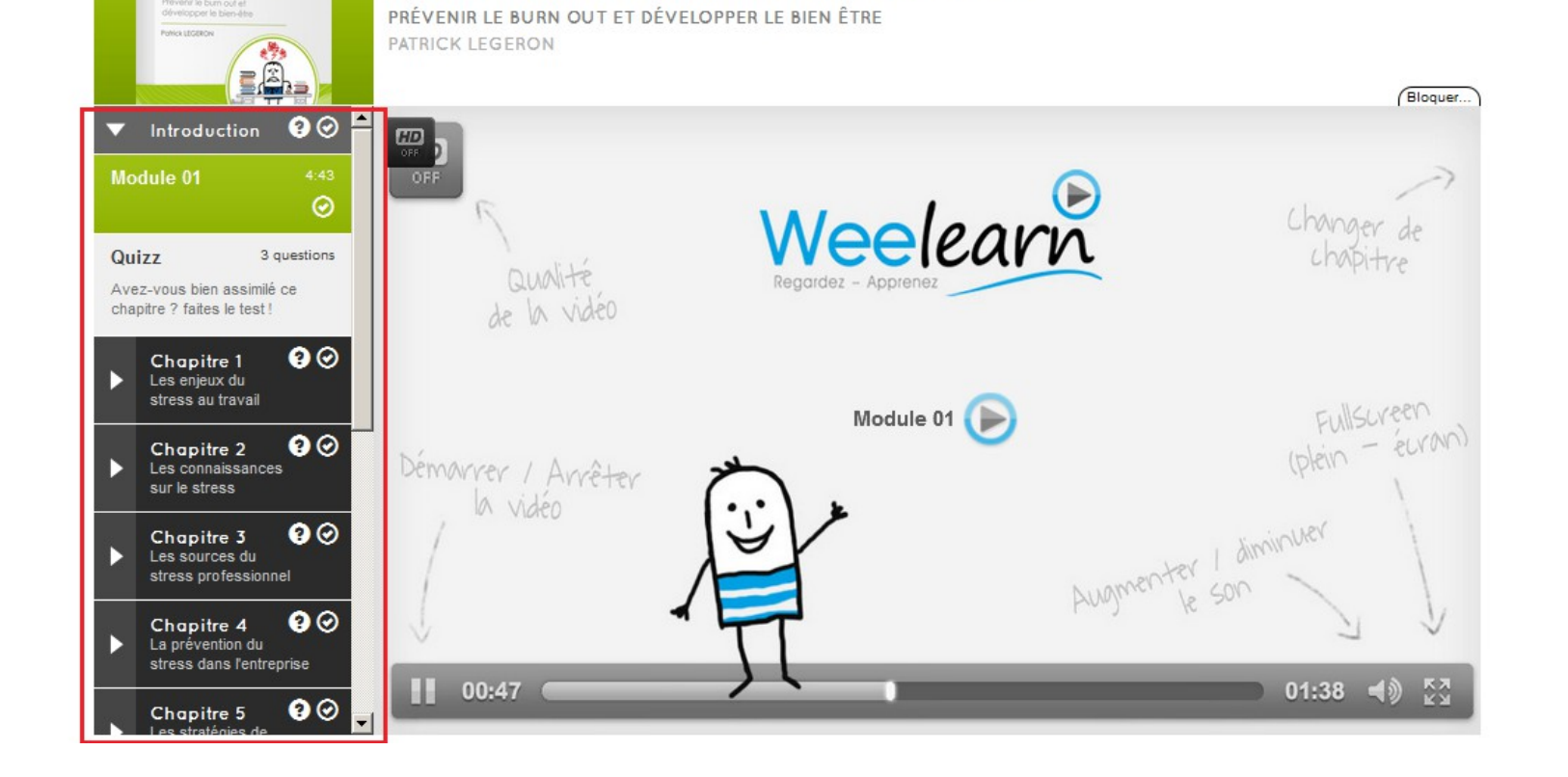